## **IDM3 makrók**

Az IDM3 macro manager arra hasznos, hogy időt spórol számunkra a huzalozás során, mert be lehet állítani adott be és kimenet típusokat, illetve eseményeket is, ahogy látható az alábbi ábrán:

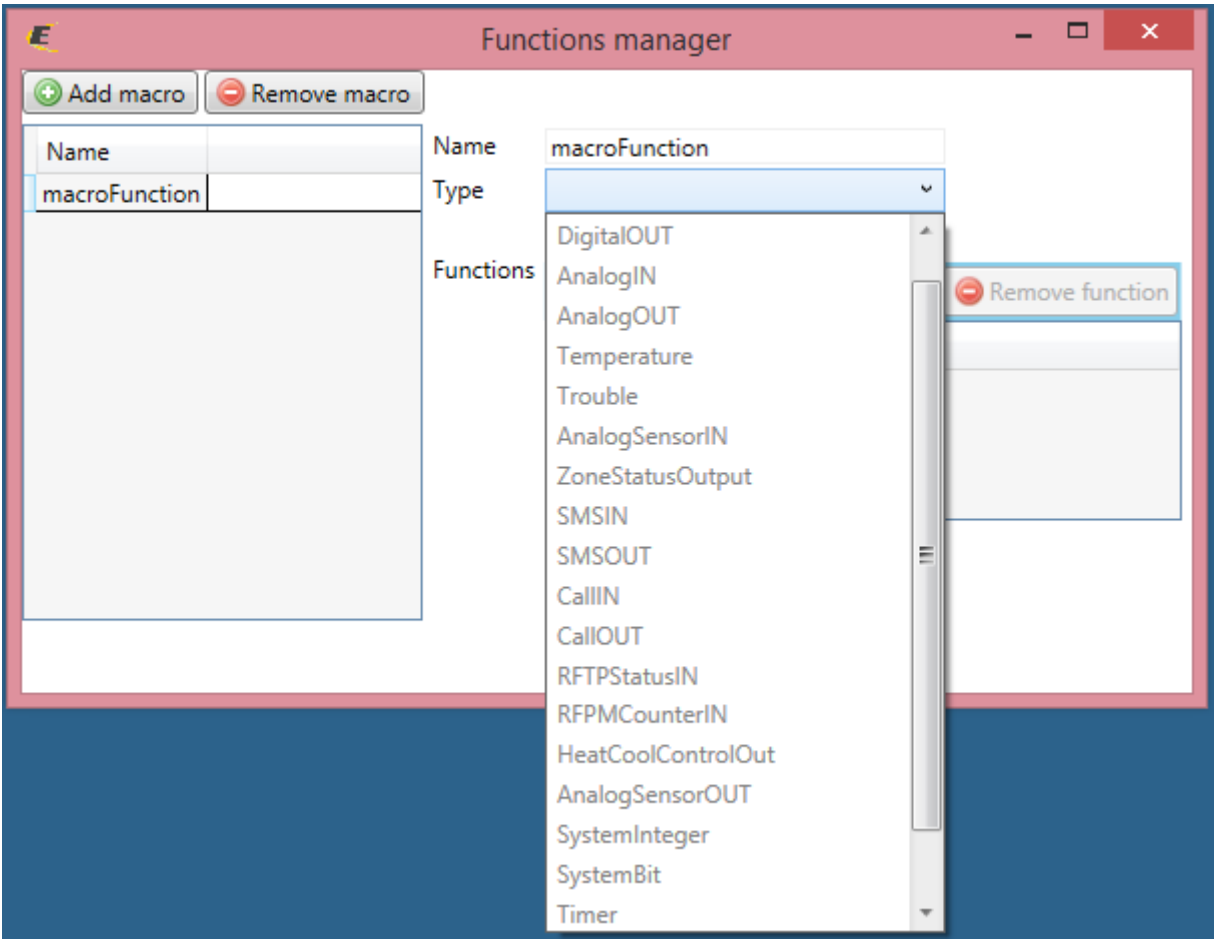

Ez a gyakorlatban azt jelenti, hogy amikor egy adott macro tipust választunk ki , akkor a huzalozásnál automatikusan kijelöli az IDM az adott room-on lévő – a macro típusával egyező – betársított ikonokat.

Ezután, amikor egy bemenetet egy kimenettel összehuzalozunk, akkor a program automatikusan be fogja tenni a macroban beállított funkciót a huzalra és nem kell külön mindegyik huzalnál egyenként beállítani az adott funkciót.

## **Nézzünk két példát erre:**

1. Hozzuk létre azokat a funkciókat, amelyeket használni fogunk

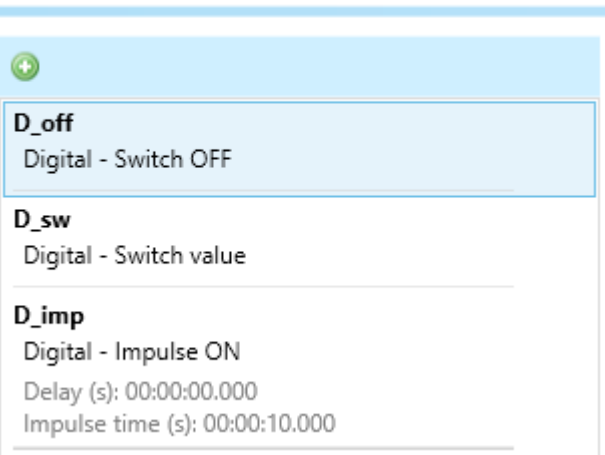

## **Functions manager**

2. Mivel most digitális be és kimenetekkel dolgozunk, hozzunk létre ezekhez egy-egy macro-t

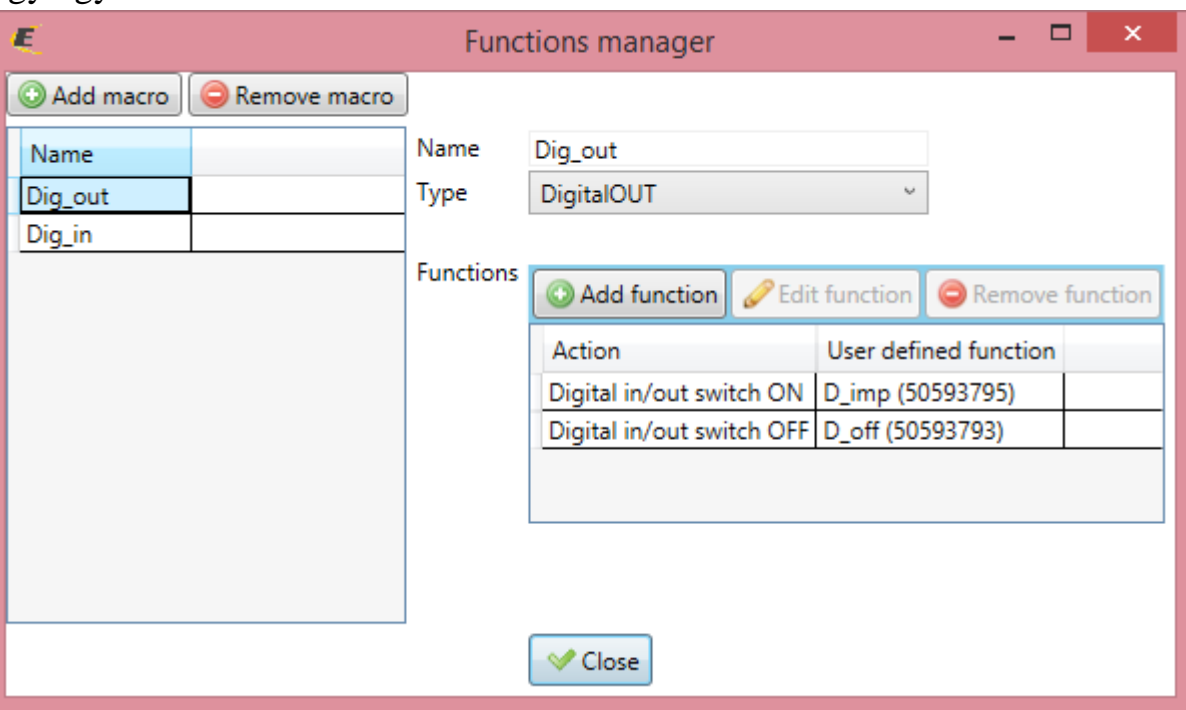

A funkciók hozzáadásánál ugyanúgy betehetünk akár feltételeket is, ha szükséges, mint normál huzalozásnál

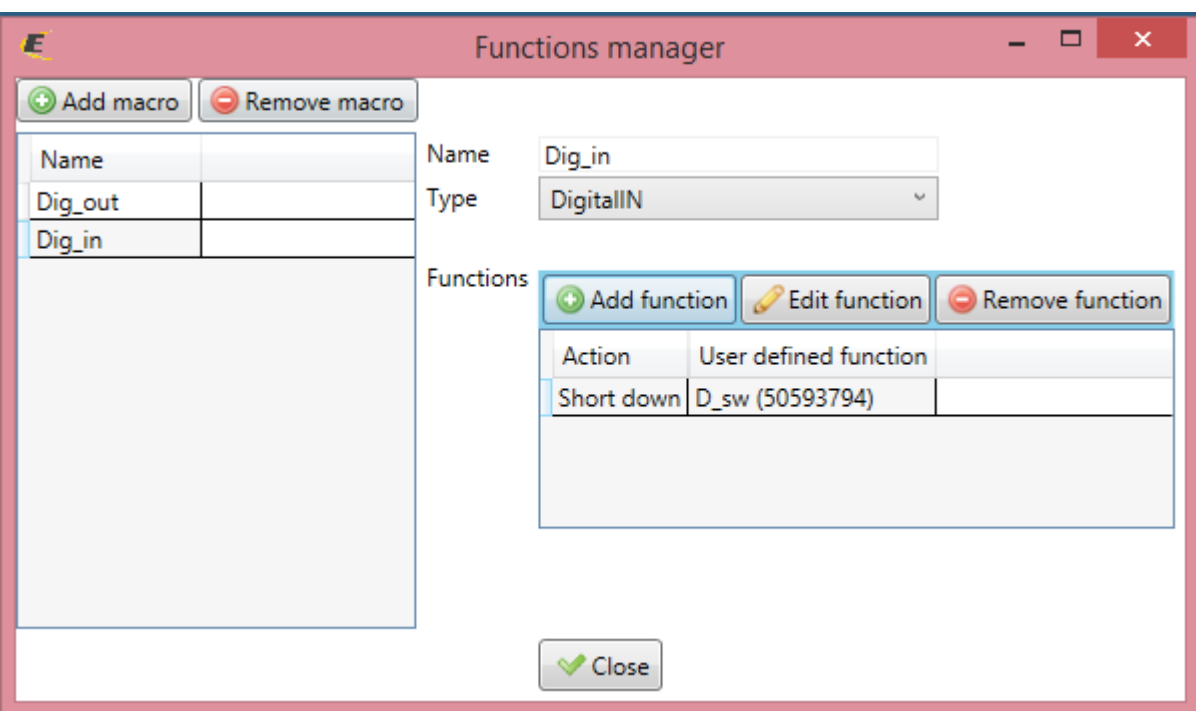

3. Most a function tab-ra kattintva a huzalozás előkészítését végezzük, válasszuk ki a macro típust:

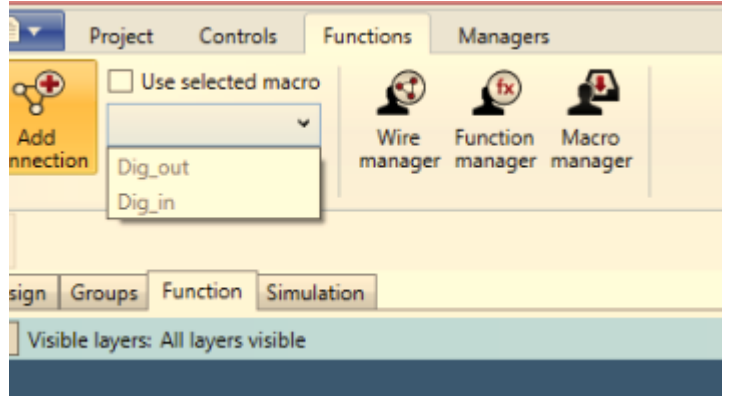

Először kössük be a bemeneteket, azaz a nyomógombokat és a kapcsolók gombjait. Ehhez a digitális bemenet típusú macro-t válasszuk ki!

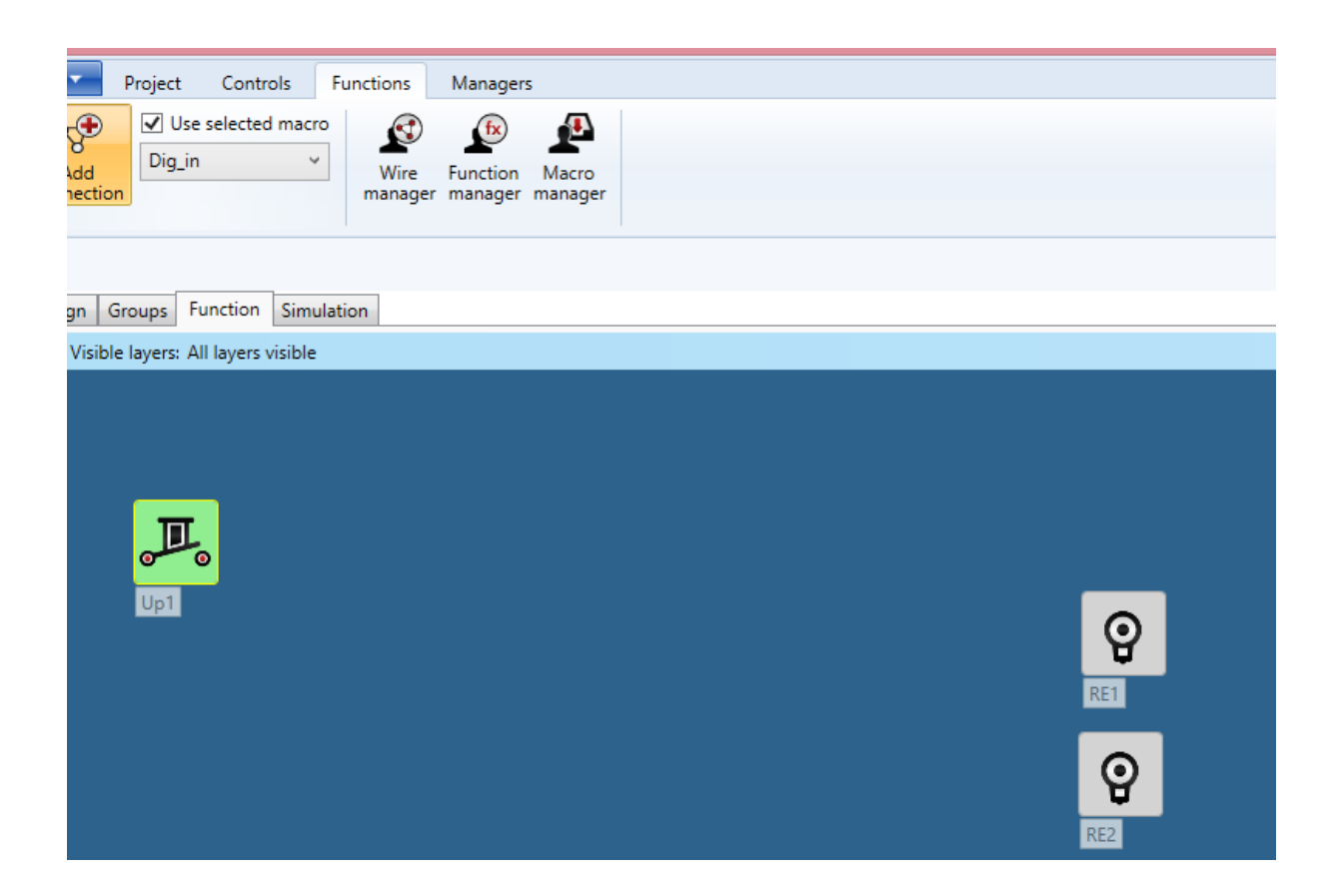

Huzalozzuk össze az up1 gombot a 2 db jobb oldali relével:

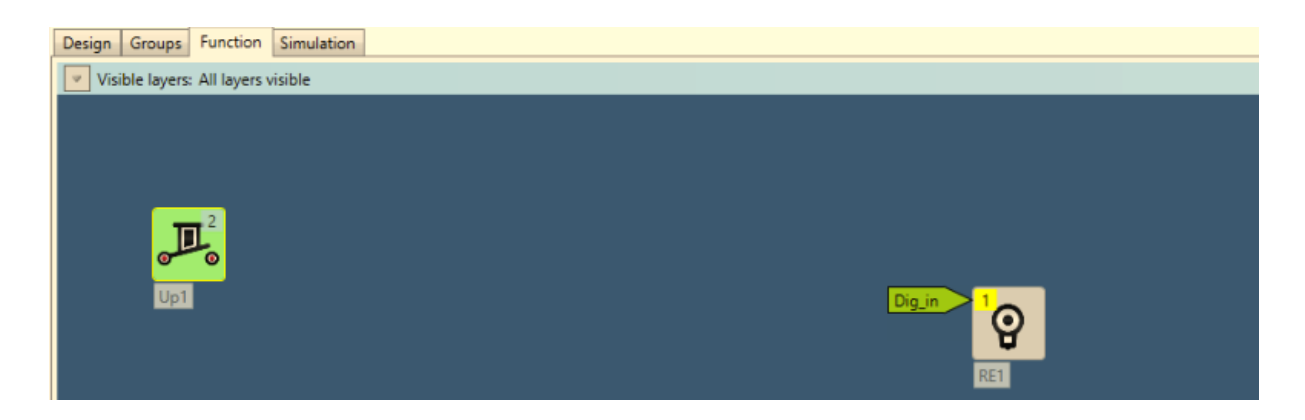

Látni fogjuk, hogy a huzalokhoz be lettek illesztve a funkciók, és a huzal neve a macro nevével egyezik:

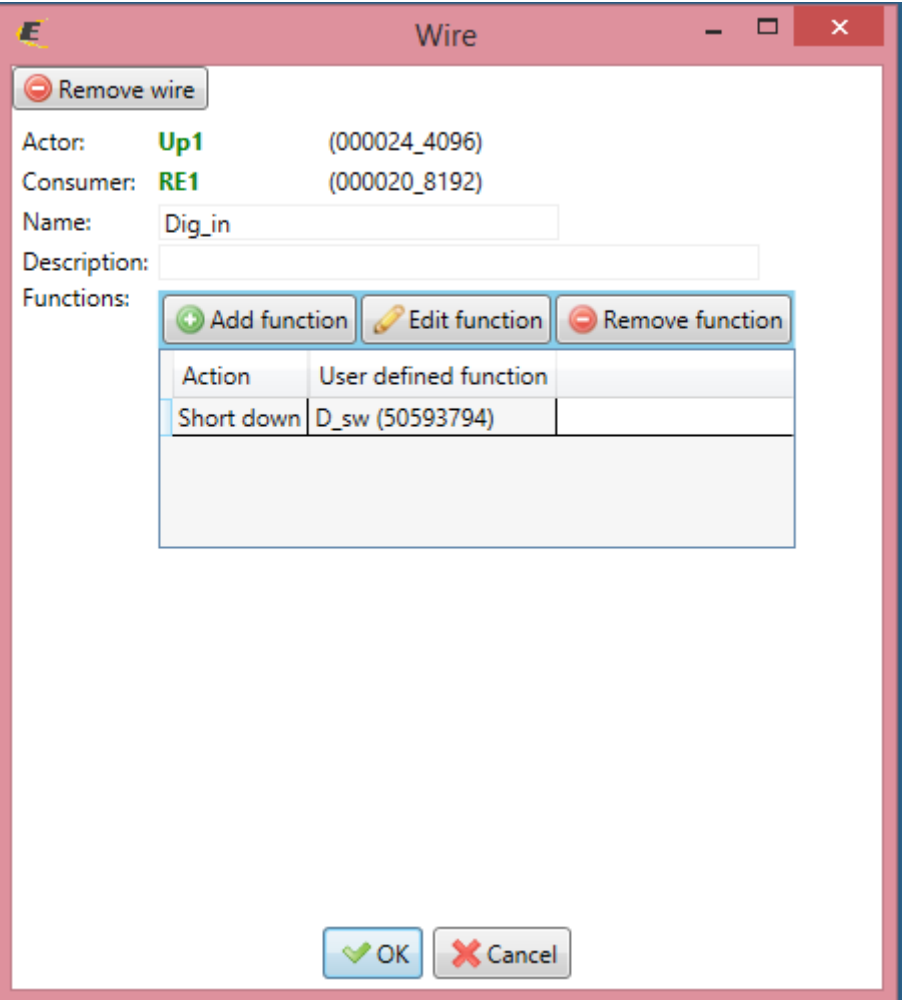

Most kössük be a kimeneteket, azaz az egyik reléről kapcsoljuk a másikat. Ehhez a digitális kimenet típusú macro-t válasszuk ki:

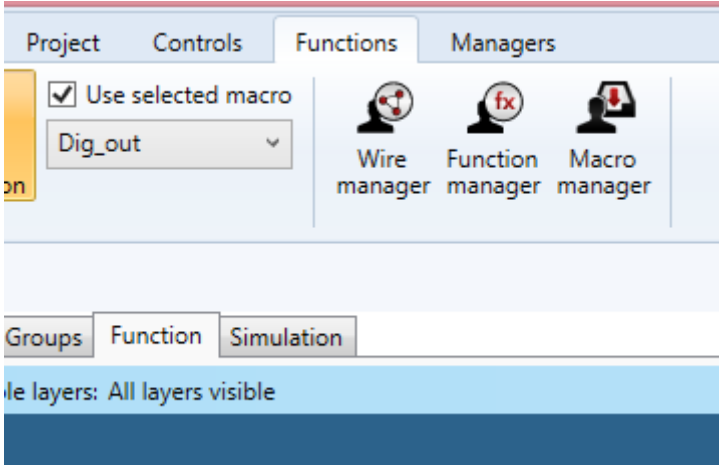

Huzalozzuk össze az alábbiak szerint a megmaradt reléket:

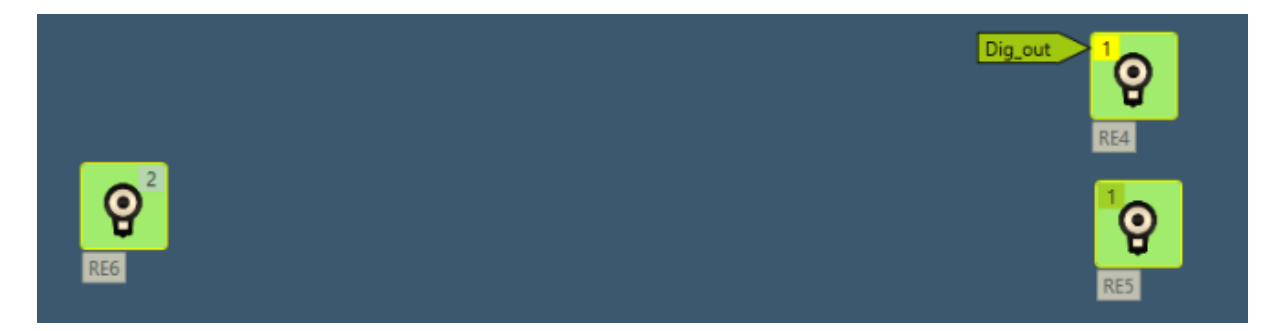

Itt is látni fogjuk, hogy a huzalokhoz be lettek illesztve a funkciók, és a huzal neve a macro nevével egyezik:

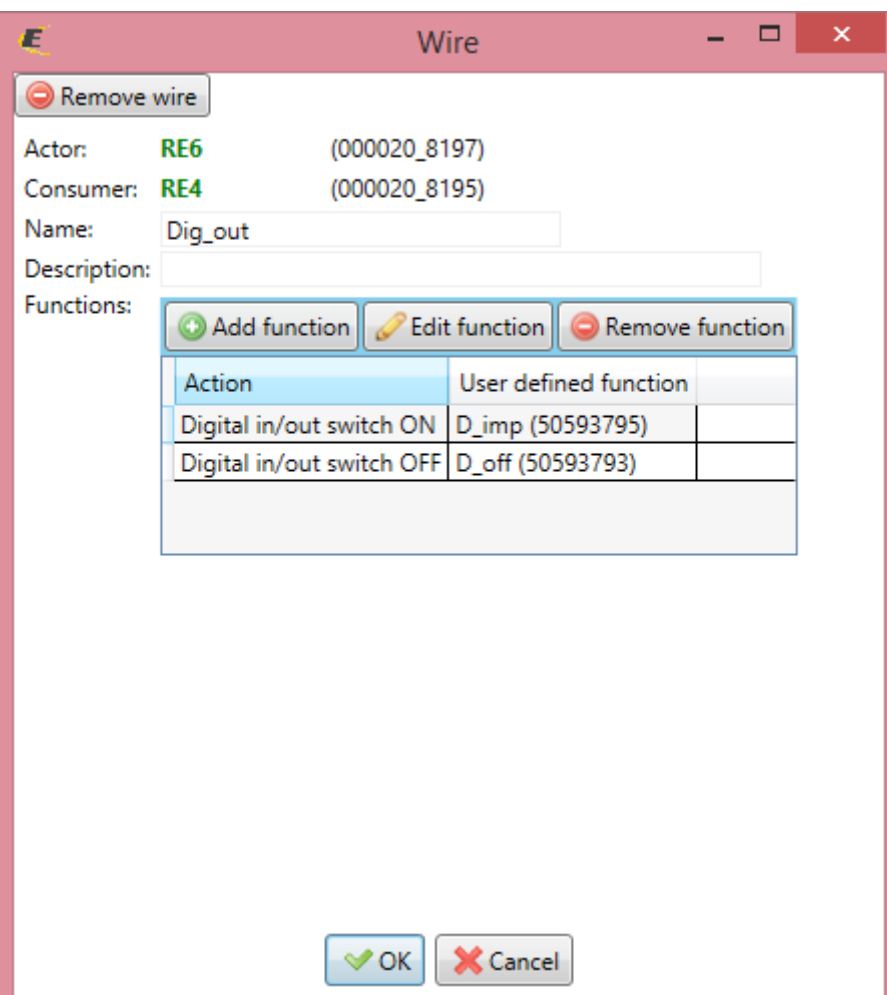

Tehát sokkal gyorsabb így huzalozni, mint kézzel egyenként megcsinálni, ezért hasznos az IDM macro-manager!